# **Draaitabellen**

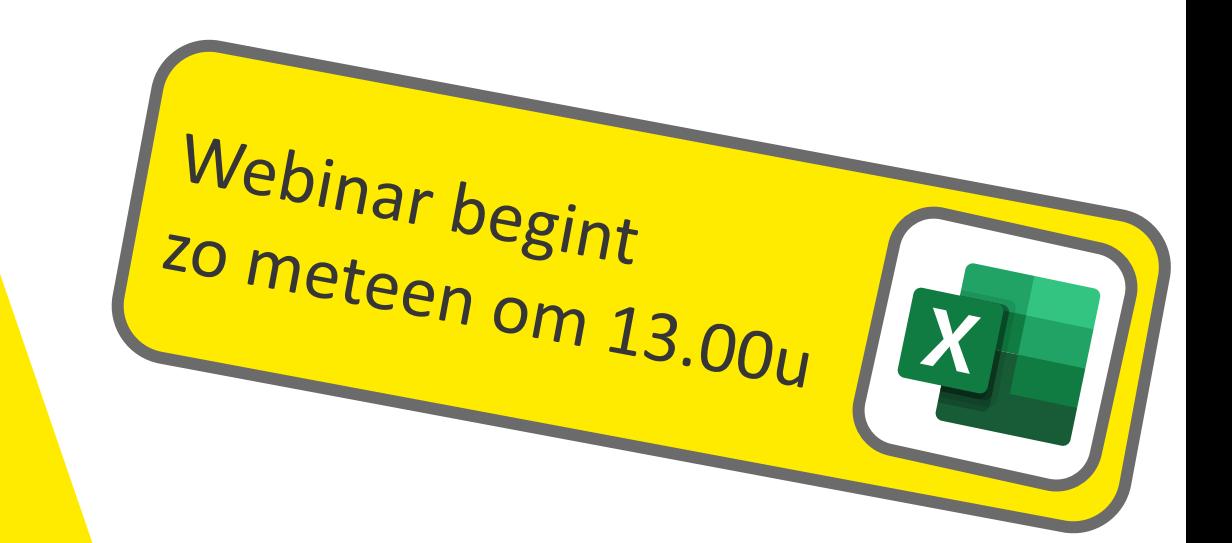

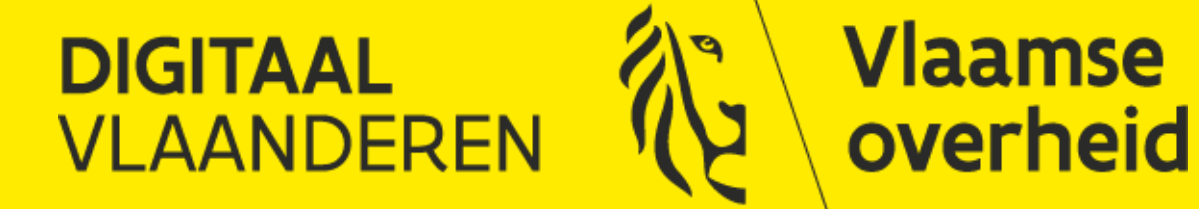

# Deze vergadering wordt opgenomen

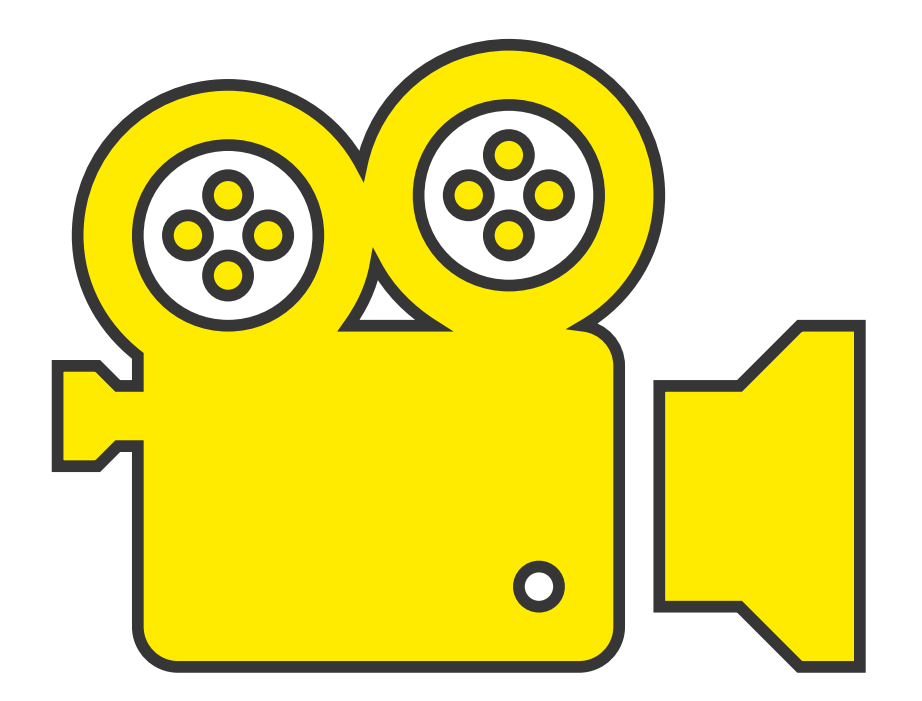

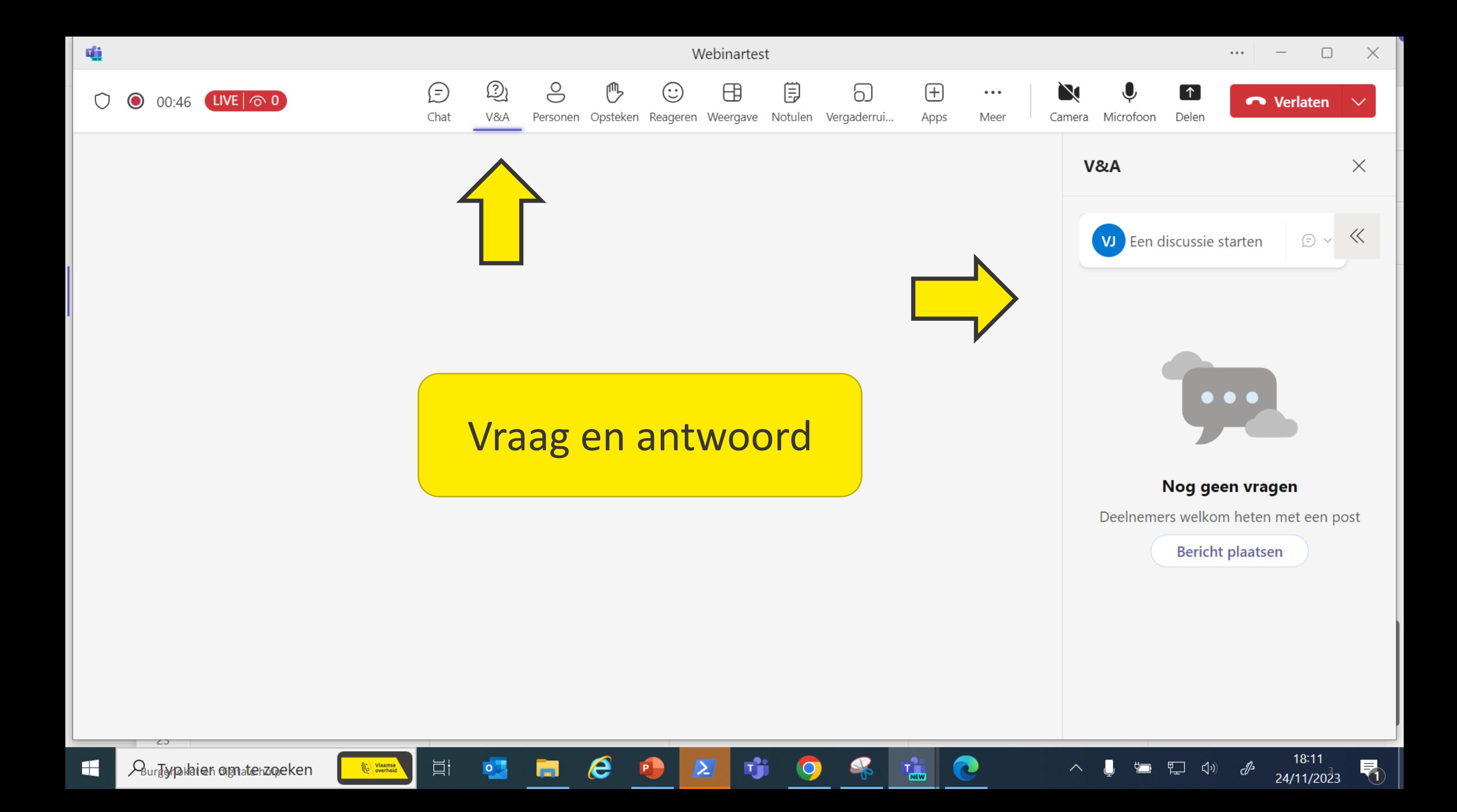

#### Agenda

- > Wat is een draaitabel
- > Draaitabellen opzetten
- > Instellingen van de draaitabel(velden)
- > Gegevens groeperen
- > Slicers

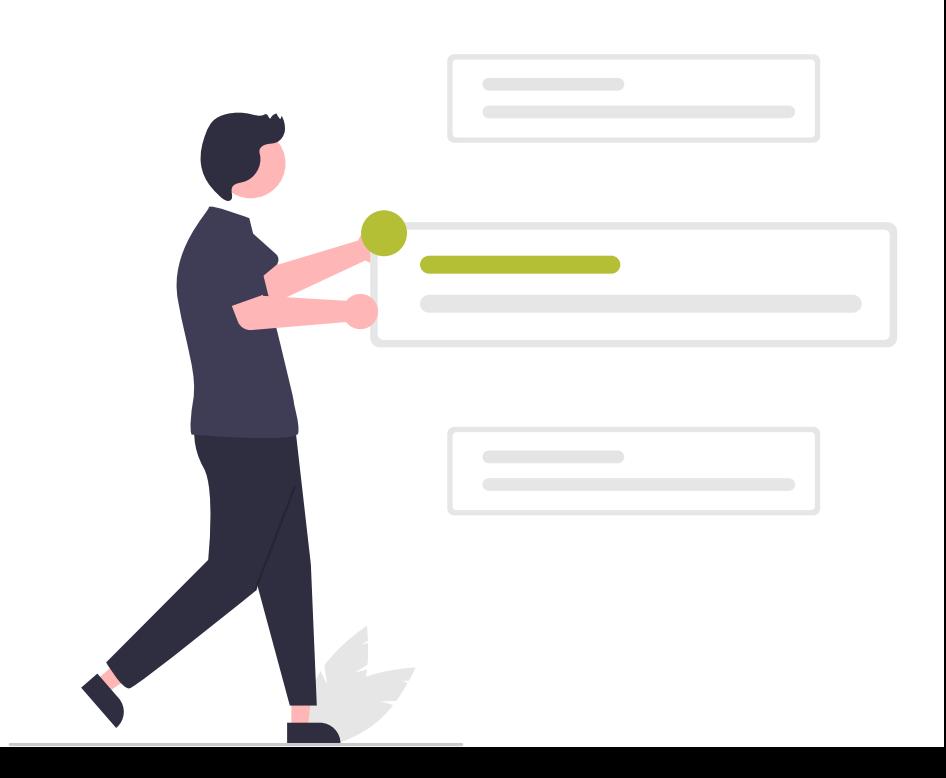

#### Draaitabellen

Grote hoeveelheden gegevens analyseren Standaard functionaliteit van Excel Een lichte vorm van BI

Een Draaitabel laat u 3 taken uitvoeren

- Groeperen
- Samenvatten (aggregeren)
- Filteren

#### Draaitabellen

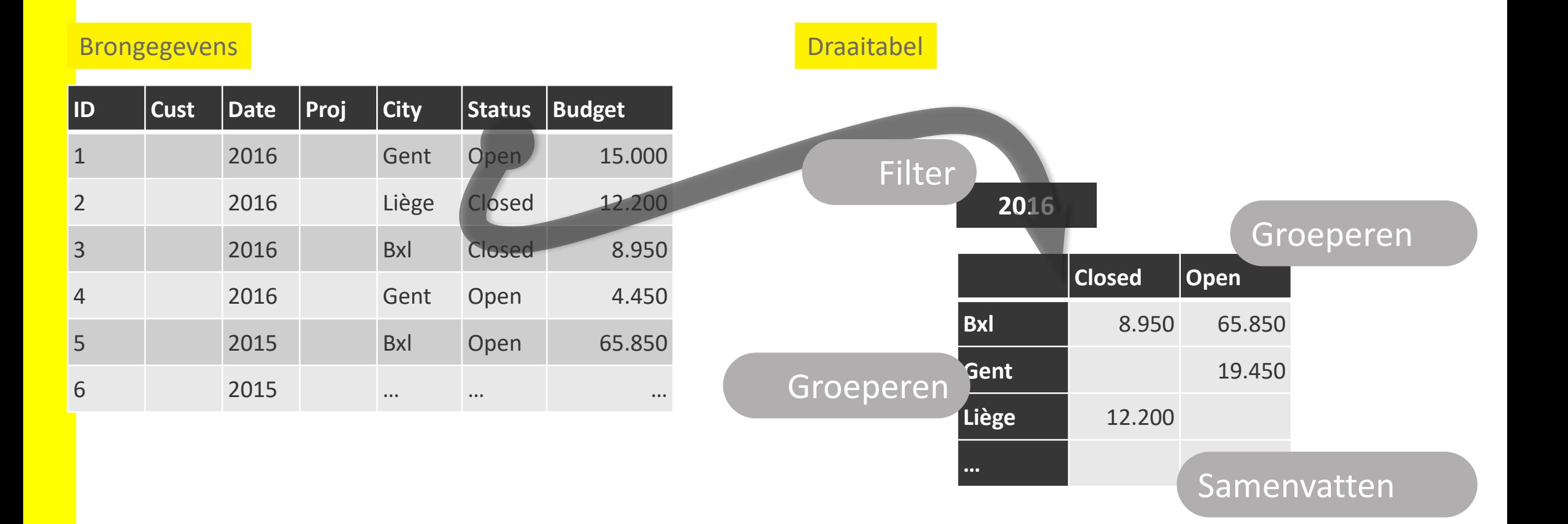

#### Een Draaitabel maken

- 1. Klik in de brongegevens
- 2. Kies **Invoegen / Tabellen / Draaitabellen**
- 3. Bevestig de data en de locatie
- 4. Kies de toe te voegen velden
- 5. Aanpassen van
	- (Sub)Totalen en Lay-out
	- Geaggregeerde functie
	- Getalpresentatie
	- **■** PivotTable eigenschappen

## Instellingen

#### Draaitabel Opties Veldinstellingen

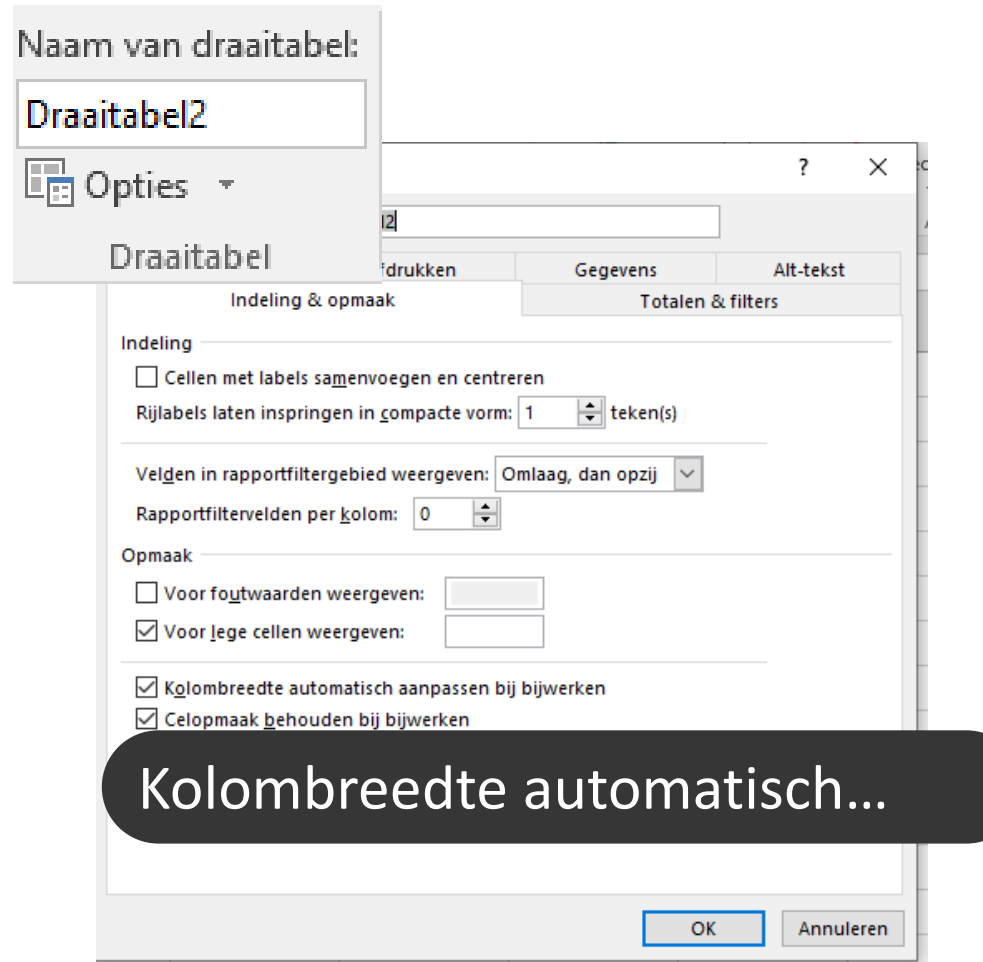

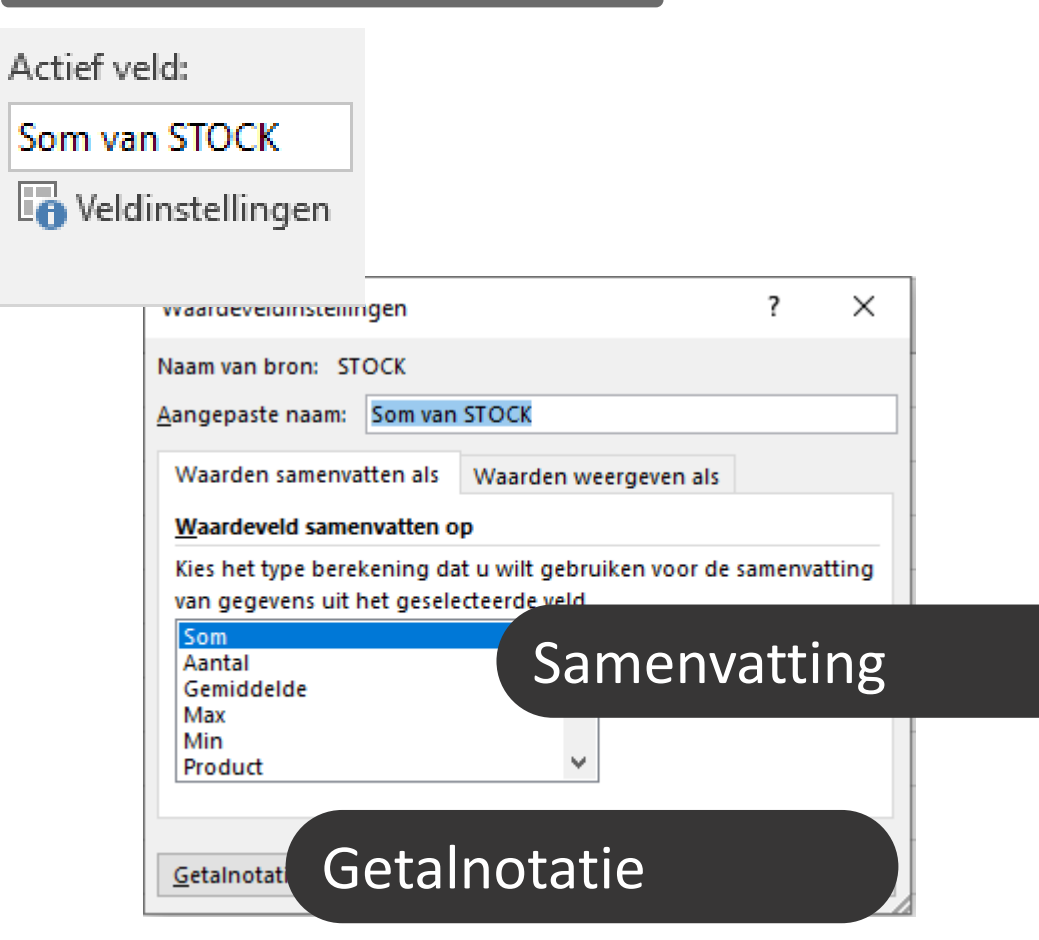

#### Groeperen van gegevens

#### Groepeer rijen en kolommen op

- Bestaande kolommen
- Handmatig groeperen
- Groeperen op Datums
- Groeperen op getallen

 $\rightarrow$  Selectie groeperen

Q Groep opheffen

Veld groeperen  $\overline{7}$ 

Groep

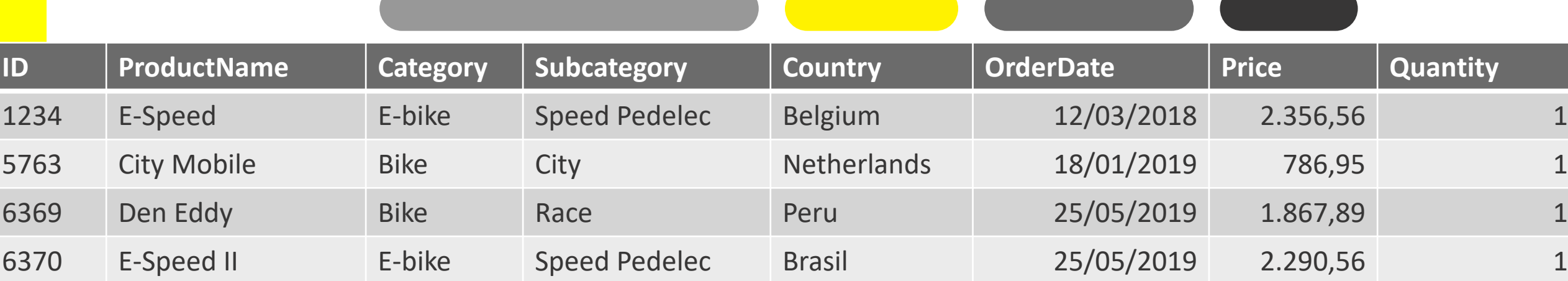

#### Slicers

- > Slicers bevinden zich tussen De bron & de PivotTable
- > Eén slicer kan meerdere draaitabellen aansturen

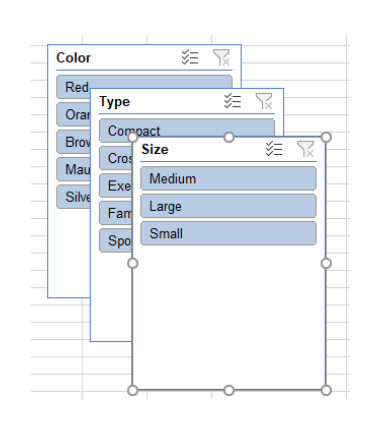

**Size** 

Color Red

Brown

Silver

Orange

Mauve

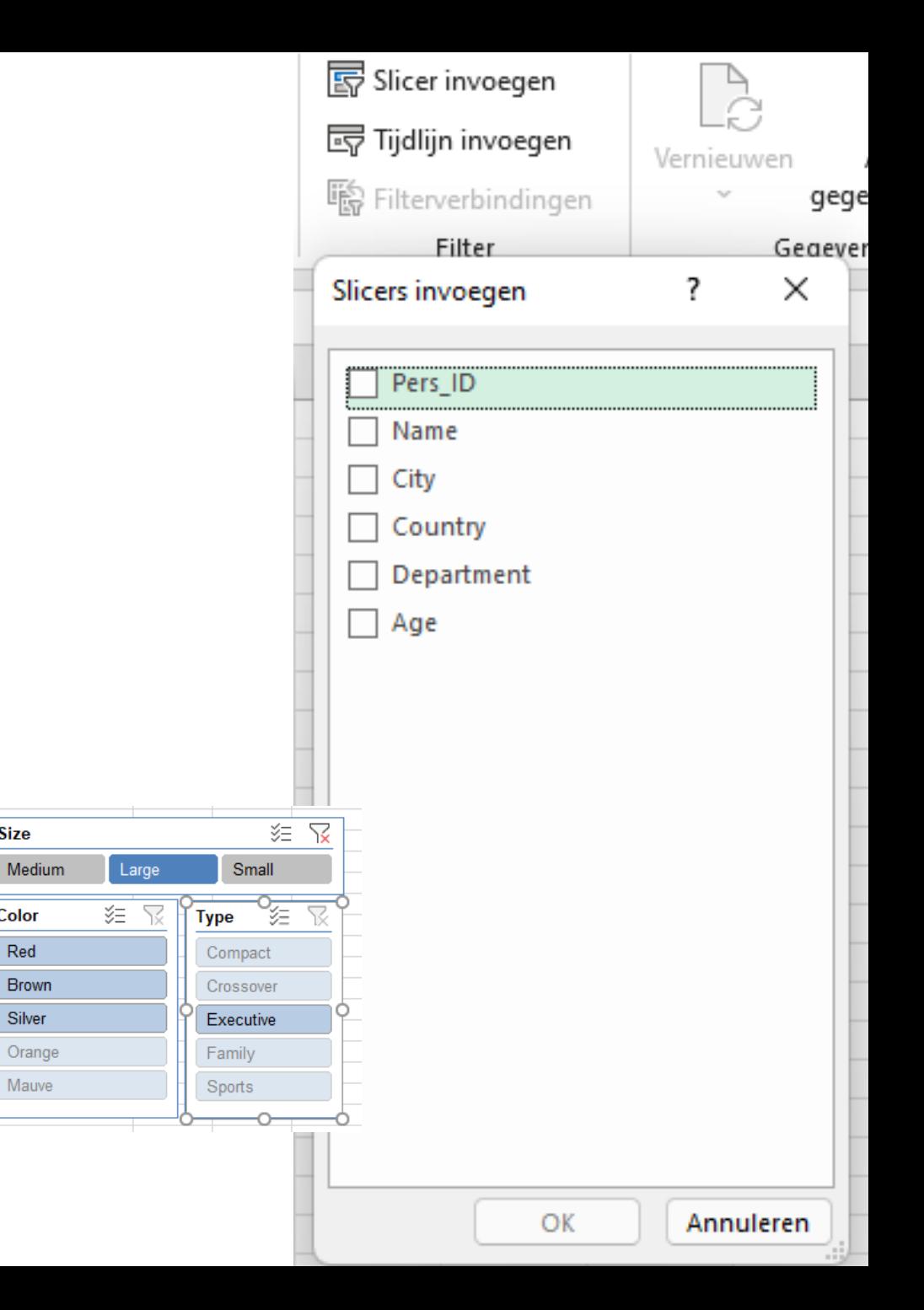

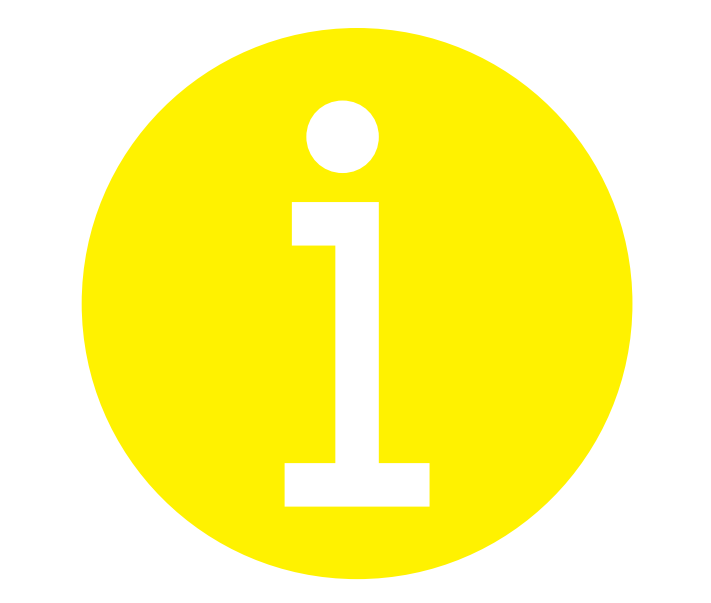

# Meer informatie?

#### Meer informatie of vragen?

- > Stappenplannen vind je op vlaanderen.be/digitale-werkplek
	- werkplek.vlaanderen.be

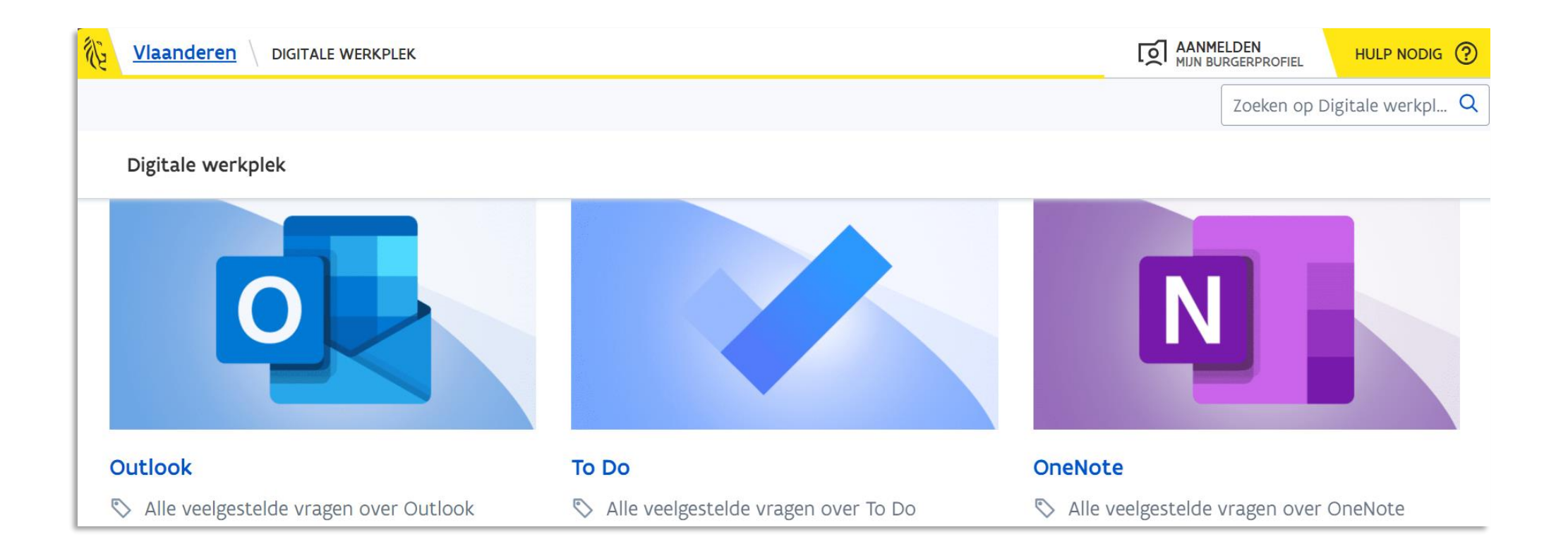

### Meer informatie of vragen?

- > Handige instructievideo's
	- OASE

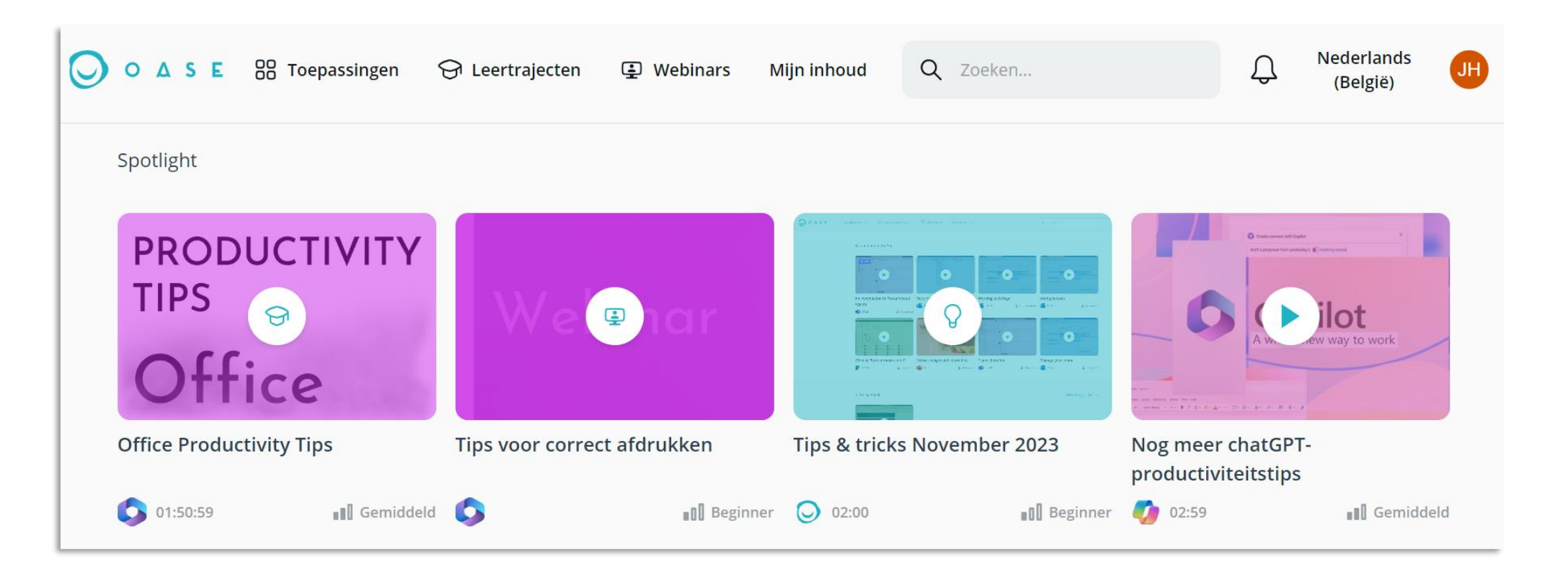

#### Meer informatie of vragen?

- > Digicafé (1 x/maand check werkplek.vlaanderen voor data en locatie)
- > De DIGI-cafébaas (een digicoach) helpt jou individueel verder met specifieke vragen

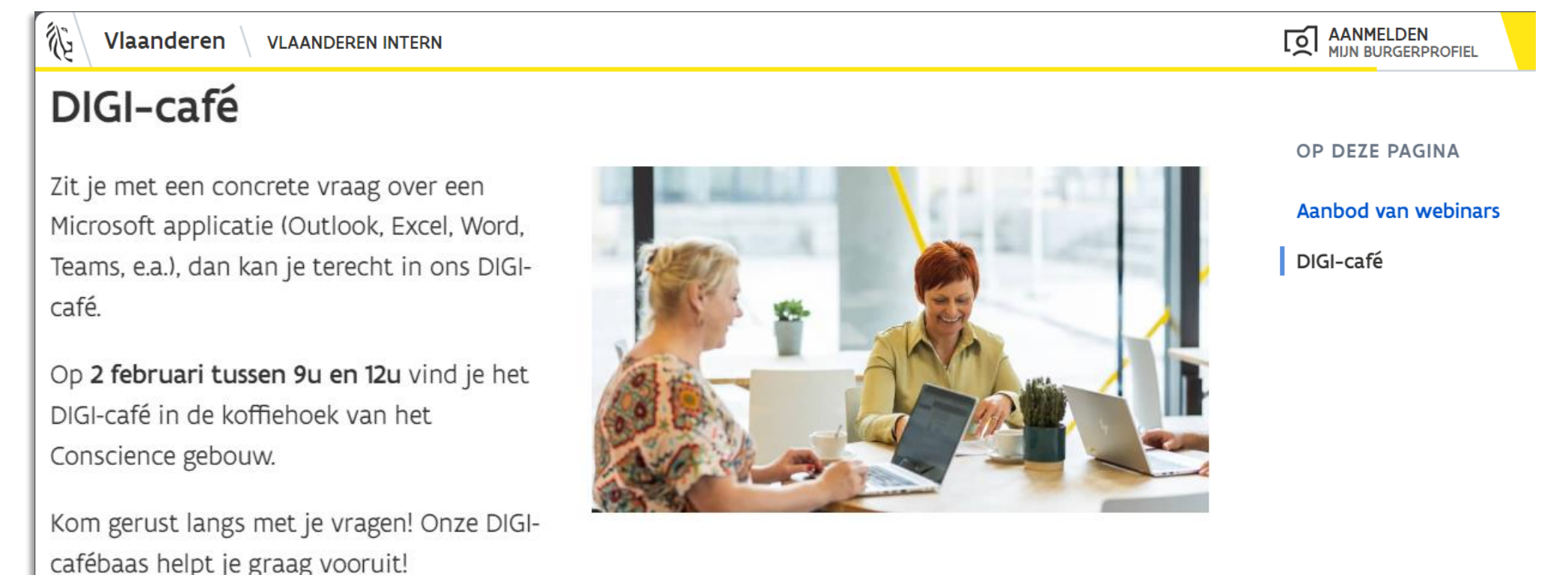

#### Veel succes met Draaitabellen

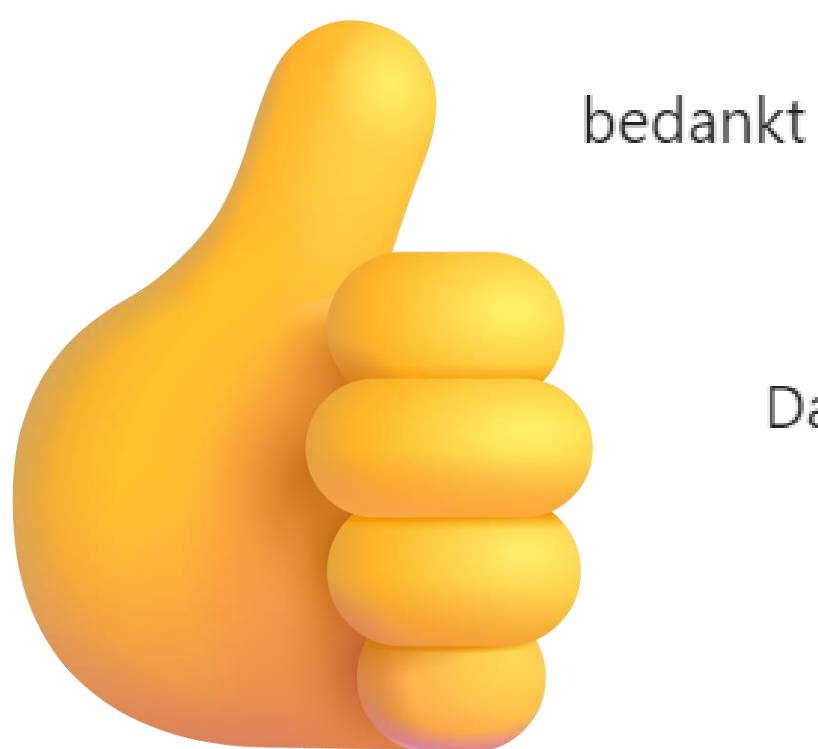

### thxs

dank je wel

Dankuwel!

Dank je!